# **Select performance categories**

When configuring your analysis, you can select any combination of performance categories to focus the analysis. Each category contains a set of performance metrics and their related recommendations. By picking a category, you are identifying which SQL Server areas concern you most.

Based on the chosen categories, SQL Doctor analyses your target SQL Server instance to gather the appropriate metrics and determine which recommendations match the server's current performance issues. The more categories you pick, the longer the analysis needs to run to ensure all relevant data has been collected and thoroughly analyzed.

# Access the Analysis Wizard

You can access the Select categories tab of the Analysis Wizard by clicking **Analyze Server**, selecting the appropriate SQL Server instance, and clicking **N ext**.

On the Select categories tab, you can select one or more of the following performance categories for use in the detailed analysis:

# **Blocking Processes**

Detects any processes that are blocking other processes.

# **Database Configuration**

Identifies which database configuration settings improve SQL Server performance.

# **Deadlocks**

Detects any deadlocks on the SQL Server instance.

#### **Disk**

Detects whether disk settings and associated problems are affecting SQL Server performance.

# **Disaster Recovery**

Detects any database and transaction log backup issues such as failures or skips, overdue integrity checks, and corruption issues.

# **Index Optimization**

Determines whether index settings or problems with the indexes themselves are negatively affecting SQL Server performance.

# **Long Running Jobs**

Identifies any long-running jobs.

#### **Memory**

Examines the server memory settings and determines whether they affect performance.

#### **Network**

Detects network problems or configuration settings that affect SQL Server performance.

#### **Open Transactions**

Identifies any long-running open transactions and determines whether the associated T-SQL code needs corrections to improve performance.

# **Processor**

Detects processor problems and associated configuration settings.

# **Query Optimization**

Detects query problems that negatively affect your SQL Server performance.

# **Security**

Identifies non-optimal security settings on the SQL Server instance.

# **Server Configuration**

Detects server configuration settings that can decrease the performance of your SQL Server instance.

# **Wait Stats**

Identifies any waits that are affecting SQL Server performance.

SQL Doctor provides complete SQL performance tuning. [Learn more](https://www.idera.com/productssolutions/sqlserver/sqldoctor) > >

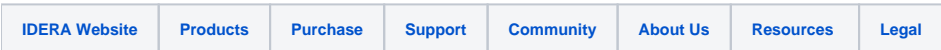